## **BAB V**

# **IMPLEMENTASI DAN PENGUJIAN**

#### **5.1 IMPLEMENTASI**

Implementasi program adalah kegiatan rancangan (*design*) yang diterjemahkan menjadi suatu program yang dapat dioperasikan. Pada kegiatan ini pengkodean program dengan menggunakan bahasa pemograman *PHP*, database *MySQL, XAMPP* dan browser (*firefox, chrome, dll*). Hasil implementasi tersebut saat ini dijalankan mulai dari *output*, *input* dan pengujian.

#### **5.1.1 Implementasi Rancangan Input**

Implementasi rancangan *input* merupakan rancangan program *input* yang telah diterapkan dalam program. Berikut ini adalah implementasi tampilan program *input*.

1. Tampilan *Input* Halaman *Login*

Halaman *login* merupakan halaman yang digunakan oleh admin, guru, siswa untuk masuk ke halaman utama dengan mengisi *email* dan *password* pada form yang telah disediakan. Gambar 5.1 merupakan hasil implementasi dari rancangan pada gambar 4.32.

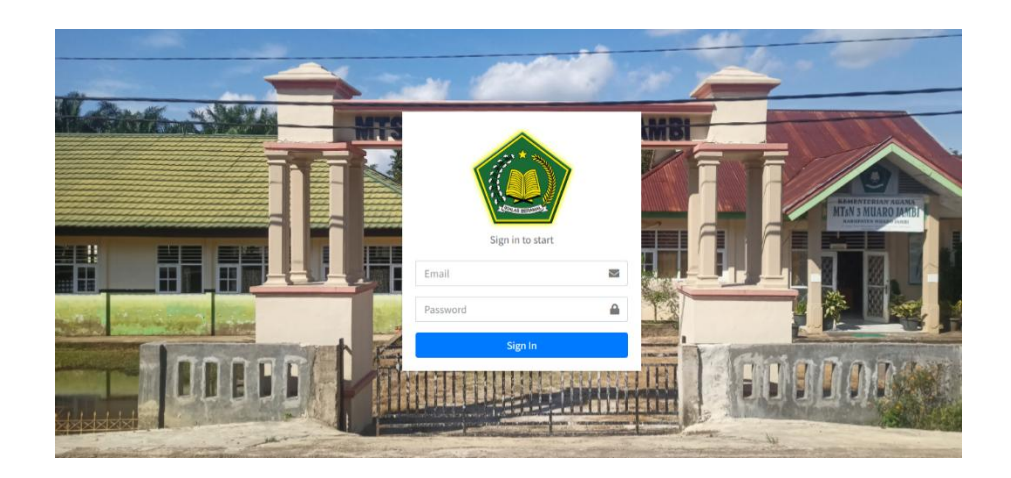

**Gambar 5. 1 Tampilan Halaman** *Login*

#### 2. Tampilan *Input* Halaman Tambah Data Guru

Halaman tambah data guru digunakan admin untuk menambahkan nama guru baru dengan mengisi data guru seperti nip, nama, alamat, jenis kelamin, tempat lahir,tanggal lahir, foto profil, alamat email dan password. Gambar 5.2 merupakan hasil implementasi dari rancangan pada gambar 4.33.

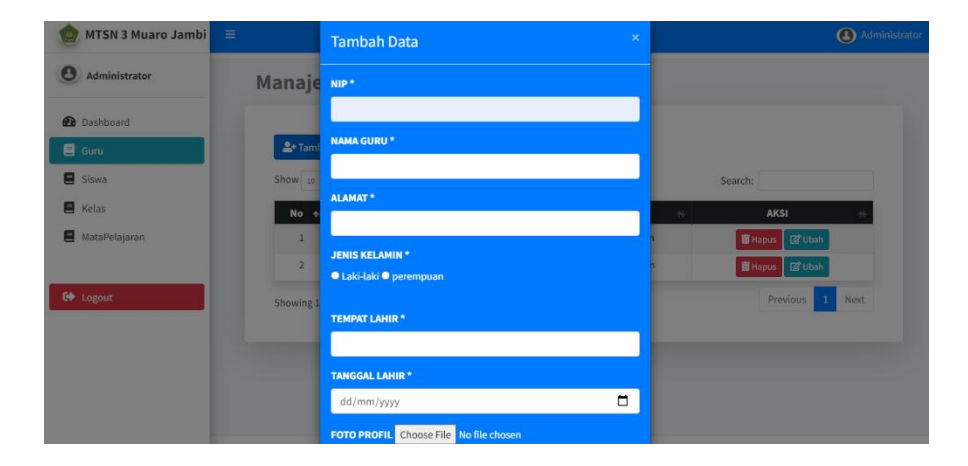

#### **Gambar 5. 2 Tampilan** *Input* **Halaman Tambah Data Guru**

3. Tampilan *Input* Halaman Tambah Data Siswa

Halaman tambah data siswa digunakan admin untuk menambah nama siswa baru dengan mengisi form tambah data siswa seperti nis, nama,

alamat, tempat lahir, tanggal lahir, kelas, jenis kelamin, foto profil, alamat email, dan password. Gambar 5.3 merupakan hasil implementasi dari rancangan pada gambar 4.34.

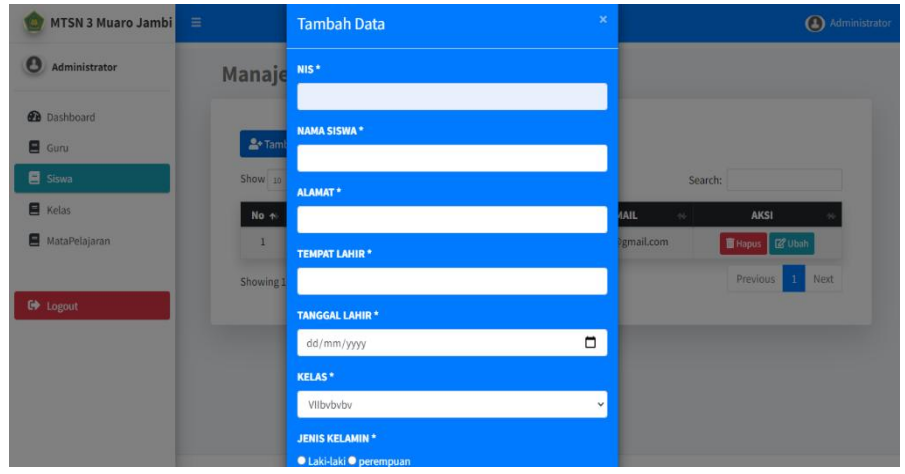

#### **Gambar 5. 3 Tampilan** *Input* **Halaman Tambah Data Siswa**

4. Tampilan *Input* Halaman Tambah Kelas

Halaman tambah data kelas digunakan admin untuk membuat kelas baru dengan mengisi form tambah data kelas. Gambar 5.4 merupakan hasil implementasi dari rancangan pada gambar 4.35.

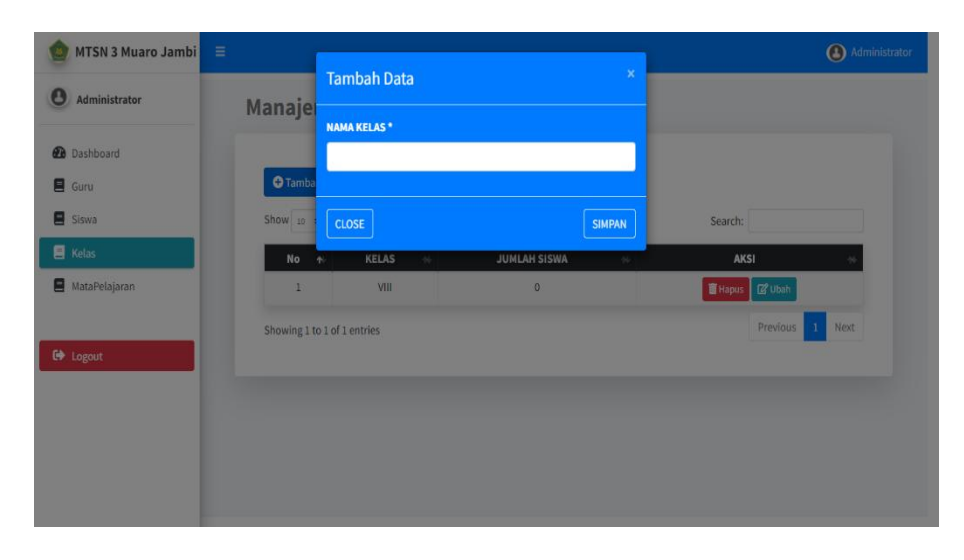

**Gambar 5. 4 Tampilan** *Input* **Halaman Tambah Kelas**

5. Tampilan *Input* Halaman Tambah Matapelajaran

Halaman tambah matapelajaran digunakan admin untuk membuat matapelajaran baru dengan mengisi form tambah data matapelajaran, seperti nama mata pelajaran, nama guru, dan kelas. Gambar 5.5 merupakan hasil implementasi dari rancangan pada gambar 4.36.

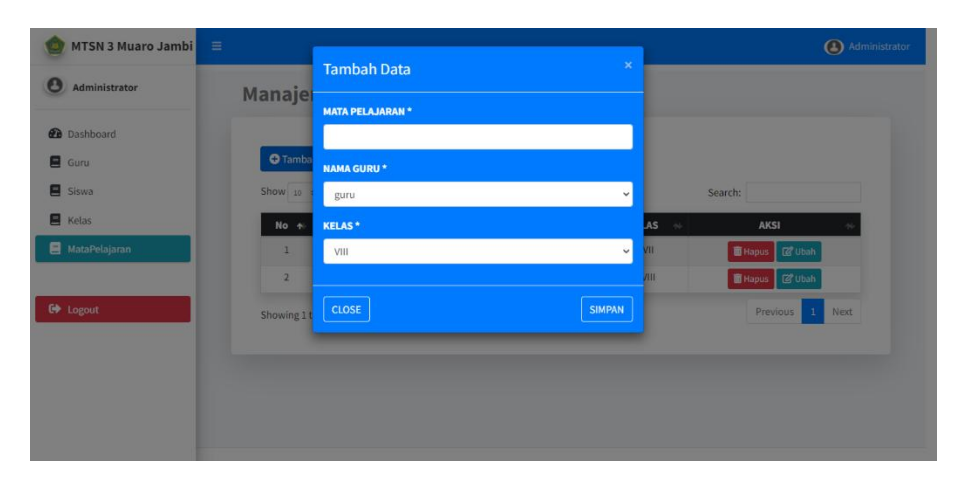

# **Gambar 5. 5 Tampilan** *Input* **Halaman Tambah Mata Pelajaran**

6. Tampilan *Input* Halaman Tambah Materi

Halaman tambah data materi digunakan guru untuk upload materi dengan mengisi form tambah materi seperti kelas, keterangan dan file materi. Gambar 5.6 merupakan hasil implementasi dari rancangan pada gambar 4.37.

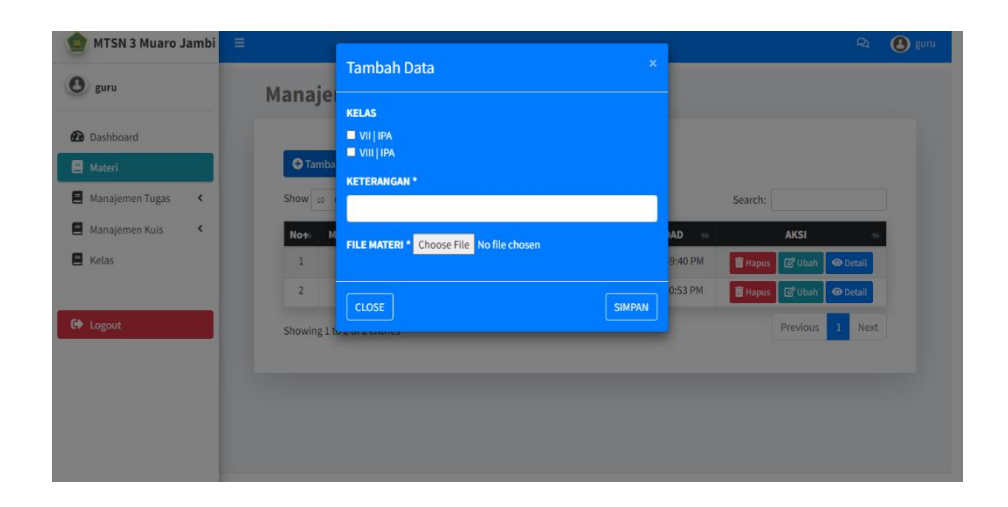

# **Gambar 5. 6 Tampilan** *Input* **Halaman Tambah Materi Pembelajaran**

7. Tampilan *Input* Halaman Tambah Tugas

Halaman tambah tugas digunakan guru untuk mengupload atau memberikan tugas kepada siswa. Gambar 5.7 merupakan hasil implementasi dari rancangan pada gambar 4.38.

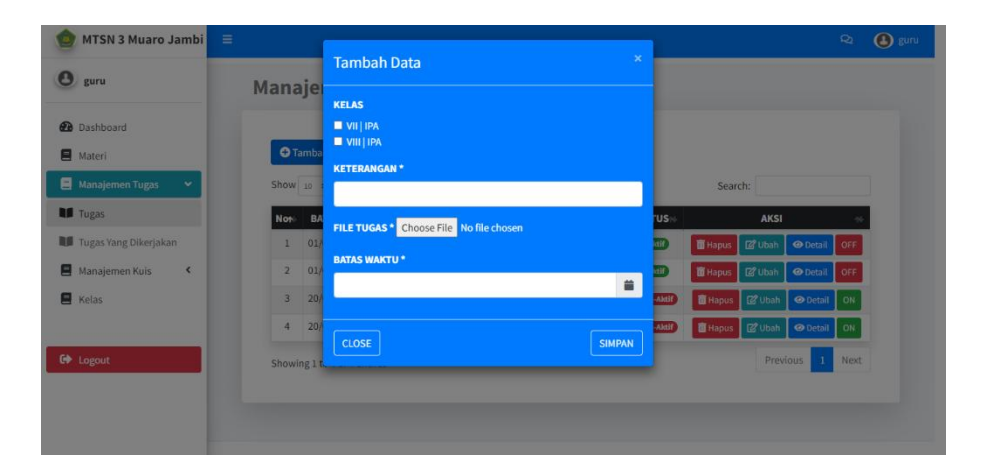

# **Gambar 5. 7 Tampilan** *Input* **Halaman Tambah Tugas**

8. Tampilan *Input* Halaman Tambah Kuis

Halaman tambah kuis digunakan guru untuk mengupload atau memberikan kuis kepada siswa. Gambar 5.8 merupakan hasil implementasi dari rancangan pada gambar 4.39

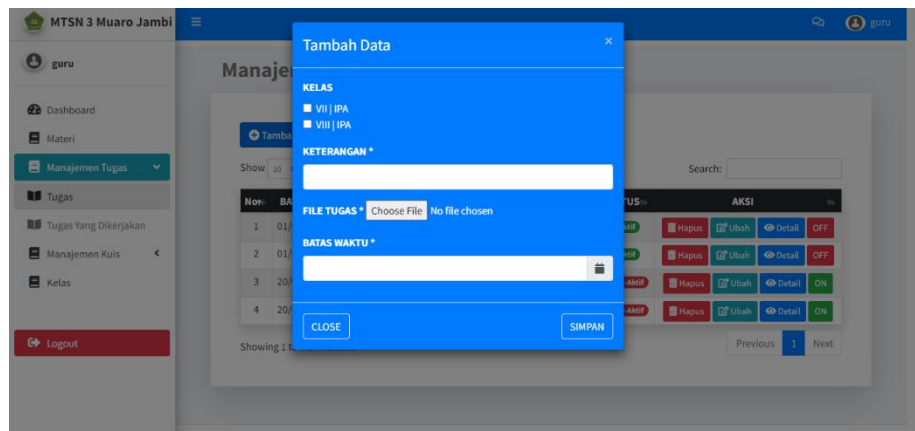

**Gambar 5. 8 Tampilan** *Input* **Halaman Tambah Kuis**

#### **5.1.2 Implementasi Rancangan** *Output*

Implementasi rancangan *output* merupakan tahap pelaksanaan dari rancangan *output* menjadi hasil jadi yang digambarkan dalam program. Implementasi *output* yang dibuat akan dijabarkan dibawah ini. Berikut adalah implementasi *output*.

1. Tampilan *Output* Halaman Dashboard

Tampilan *Output* halaman dashboard adalah halaman awal setelah admin,guru dan siswa telah *login* ke dalam aplikasi. Pada halaman *dashboard* ini terdapat gambar-gambar Madrasah Tsanawiyah Negeri 3 Muaro Jambi. Gambar 5.9 merupakan implementasi dari rancangan gambar 4.40.

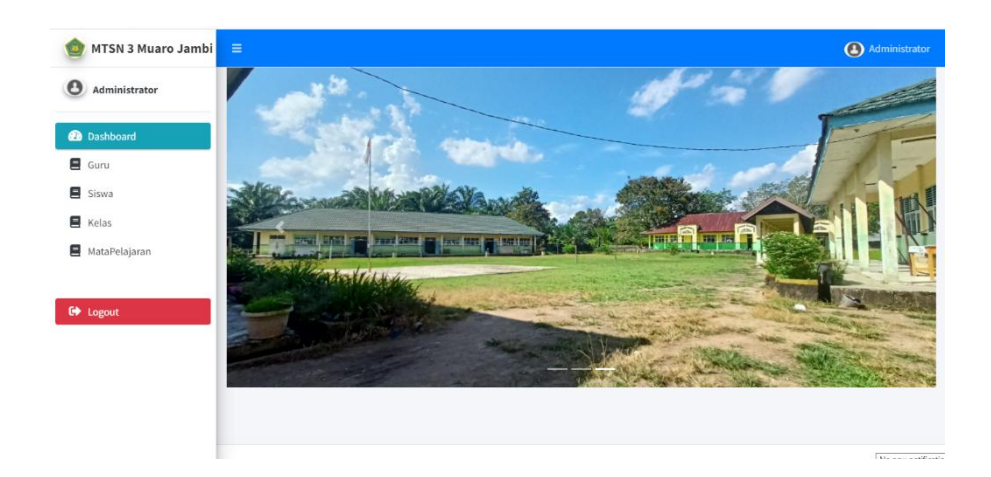

**Gambar 5. 9 Tampilan** *Output* **Halaman Dashboard**

2. Tampilan *Output* Halaman Tambah Data Guru

Tampilan *output* halaman tambah data guru tersedia menu-menu mengelola data guru seperti cari, tambah, hapus, dan ubah. Adapun tampilan dapat dilihat pada gambar. Gambar 5.10 merupakan implementasi dari rancangan gambar 4.41

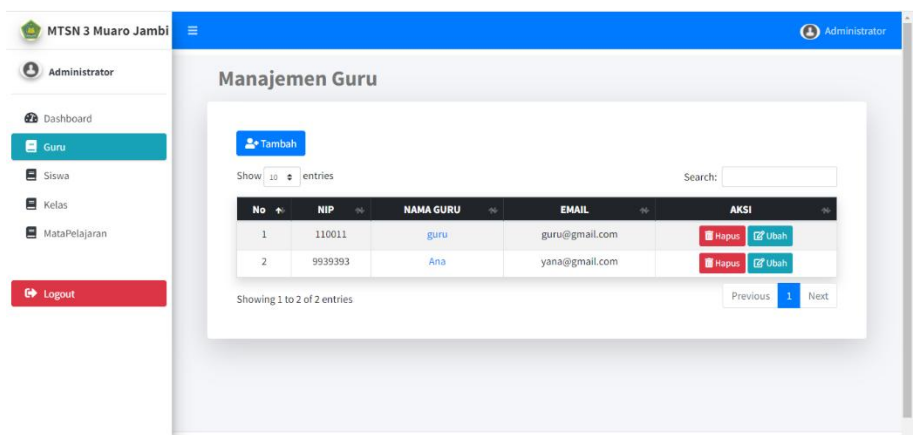

# **Gambar 5. 10 Tampilan** *Output* **Halaman Tambah Data Guru**

3. Tampilan *Output* Halaman Tambah Data Siswa

Tampilan *output* halaman tambah data siswa menampilkan seluruh data siswa, tersedia menu-menu mengelola data siswa seperti cari,

tambah, hapus, dan ubah. Gambar 5.11 merupakan implementasi dari rancangan gambar 4.42.

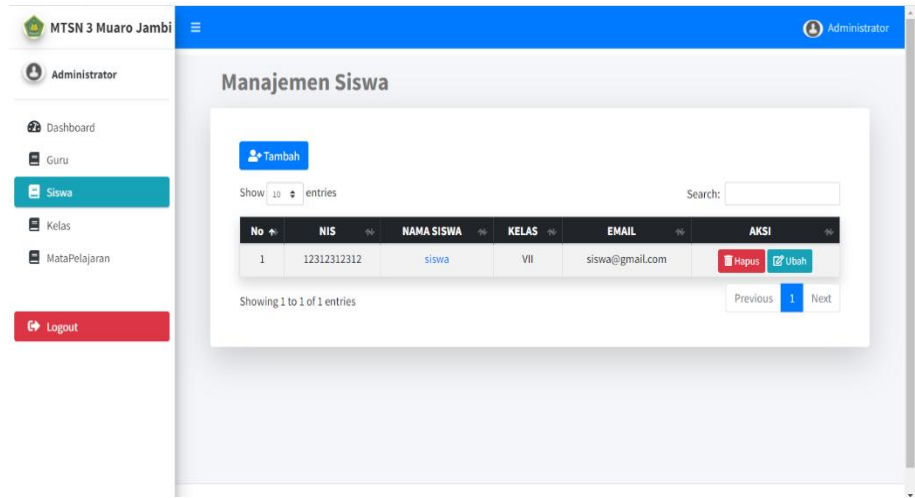

# **Gambar 5. 11 Tampilan** *Output* **Halaman Tambah Data Siswa**

4. Tampilan *Output* Halaman Tambah Data Kelas

Tampilan *output* halaman tambah data kelas menampilkan seluruh kelas, tersedia menu-menu untuk mengelola kelas seperti cari, tambah, hapus dan ubah. Gambar 5.12 merupakan implementasi dari rancangan gambar 4.43.

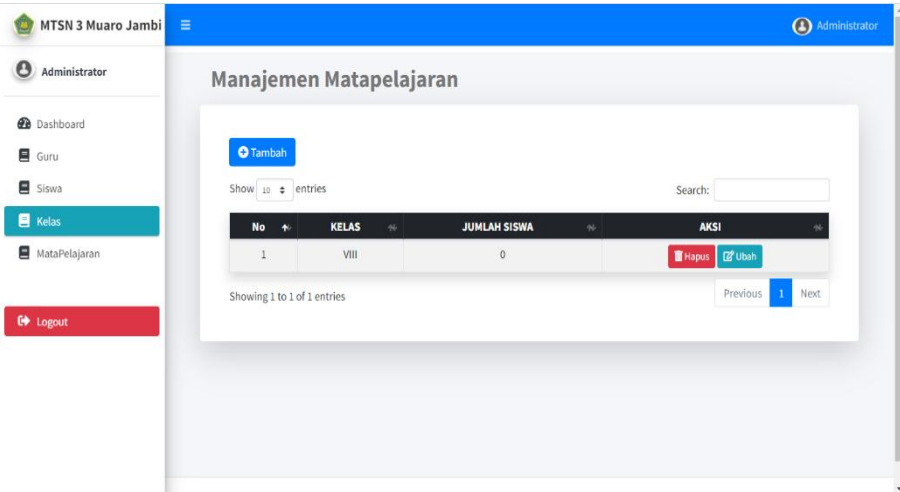

#### **Gambar 5. 12 Tampilan** *Output* **Halaman Tambah Data Kelas**

5. Tampilan *Output* Halaman Tambah Data Mata Pelajaran

Tampilan *output* halaman tambah data mata pelajaran menampilkan seluruh mata pelajaran, tersedia menu untuk mengelola mata pelajaran seperti cari,tambah,hapus dan ubah. Gambar 5.13 merupakan implementasi dari rancangan gambar 4.44.

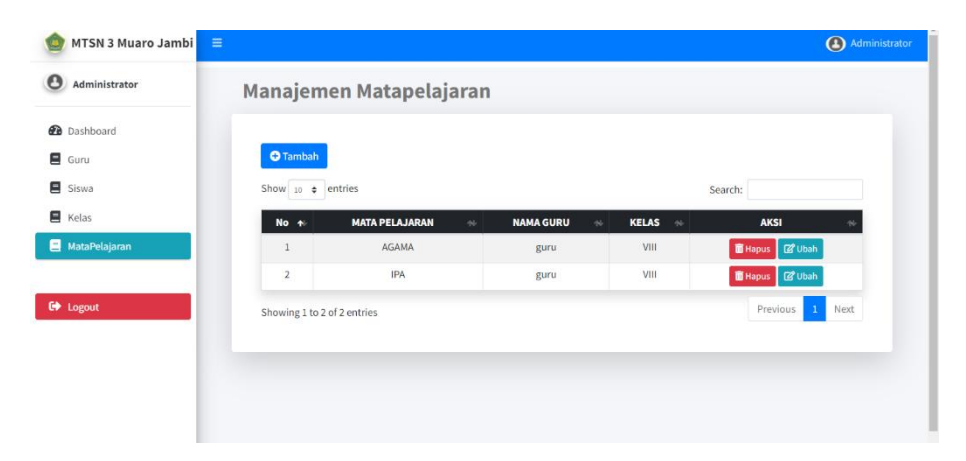

**Gambar 5. 13 Tampilan** *Output* **Halaman Tambah Data Mata Pelajaran**

6. Tampilan *Output* Halaman Tambah Materi Pembelajaran

Tampilan *output* halaman tambah materi pembelajaran menampilkan materi yang sudah di upload oleh guru kedalam kelas, tersedia menu untuk mengelola materi pembelajaran seperti cari, tambah data, hapus data, dan juga ubah data . Gambar 5.14 merupakan implementasi dari rancangan gambar 4.45.

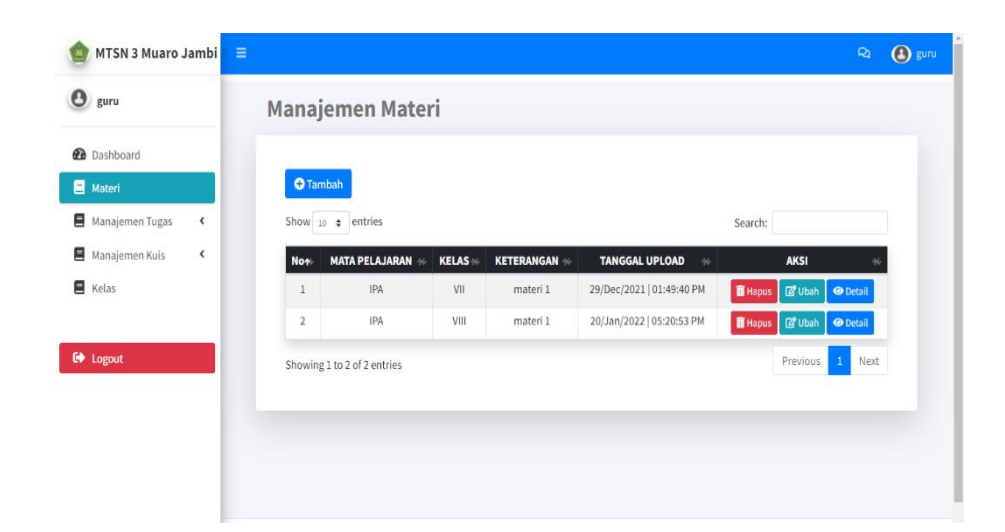

# **Gambar 5. 14 Tampilan** *Output* **Halaman Tambah Materi Pembelajaran**

7. Tampilan *Output* Halaman Tambah Tugas

Tampilan *ouput* halaman tambah tugas menampilkan tugas yang dibuat oleh guru dan ditujukan untuk siswa, tersedia menu untuk cari,tambah,hapus,ubah,*detail*,dan menu *on of* tugas. Gambar 5.15 merupakan implementasi dari rancangan gambar 4.46.

|                                 |                |                             |                       |              |                   |                  |              |               |                                     |      | <sup>O</sup> guru |
|---------------------------------|----------------|-----------------------------|-----------------------|--------------|-------------------|------------------|--------------|---------------|-------------------------------------|------|-------------------|
| O<br>guru                       |                | <b>Manajemen Tugas</b>      |                       |              |                   |                  |              |               |                                     |      |                   |
| <b>Dashboard</b>                |                |                             |                       |              |                   |                  |              |               |                                     |      |                   |
| Materi                          |                | <b>O</b> Tambah             |                       |              |                   |                  |              |               |                                     |      |                   |
| Manajemen Tugas<br>$\mathbf{v}$ |                | Show 10 $\div$ entries      |                       |              |                   |                  | Search:      |               |                                     |      |                   |
| <b>Tugas</b>                    | <b>Not</b>     | <b>BATAS WAKTU</b>          | <b>MATA PELAJARAN</b> | <b>KELAS</b> | <b>KETERANGAN</b> | <b>STATUS</b>    |              | <b>AKSI</b>   |                                     |      |                   |
| Tugas Yang Dikerjakan           |                | 01/01/2022 15:20            | <b>IPA</b>            | VII          | dwadawdaw         | <b>Aktif</b>     | <b>Hapus</b> | <b>図 Ubah</b> | O Detail OFF                        |      |                   |
| Е<br>Manajemen Kuis<br>≺        | $\overline{2}$ | 01/01/2022 15:20            | IPA                   | VIII         | dwadawdaw         | <b>Aktif</b>     | <b>Hapus</b> | <b>Z</b> Ubah | O Detail OFF                        |      |                   |
| E Kelas                         | 3              | 20/01/2022 21:52            | IPA                   | VII          | Tugassss          | <b>Non-Aktif</b> | <b>Hapus</b> | <b>Z</b> Ubah | O Detail ON                         |      |                   |
|                                 | $\overline{4}$ | 20/01/2022 21:52            | IPA                   | VIII         | Tugassss          | <b>Non-Aktif</b> |              |               | Hapus <b>&amp; Ubah O Detail</b> ON |      |                   |
| <b>C</b> Logout                 |                | Showing 1 to 4 of 4 entries |                       |              |                   |                  |              | Previous      |                                     | Next |                   |

**Gambar 5. 15 Tampilan** *Output* **Halaman Tambah Tugas**

8. Tampilan *Output* Halaman Tambah Kuis

Tampilan *ouput* halaman tambah kuis menampilkan kuis yang dibuat oleh guru dan ditujukan untuk siswa, tersedia menu untuk cari,tambah,hapus,ubah,*detail*,dan menu *on of* kuis. Gambar 5.16 merupakan implementasi dari rancangan gambar 4.47.

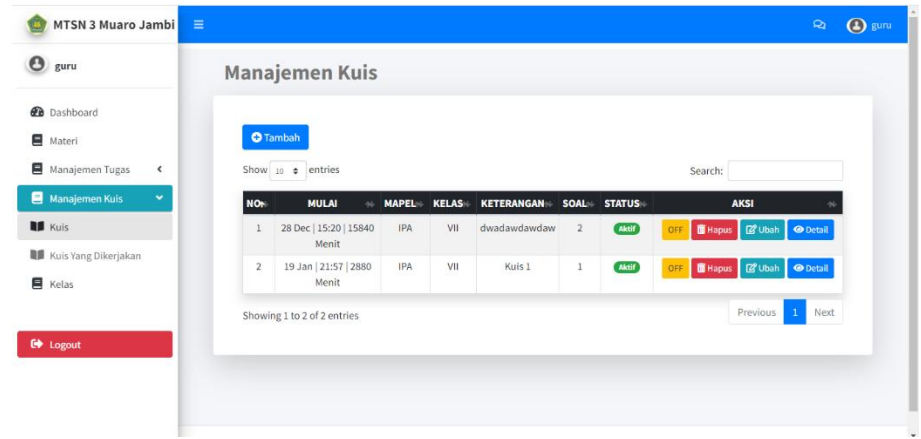

**Gambar 5. 16 Tampilan** *Output* **Halaman Tambah Kuis**

# **5.2 PENGUJIAN SISTEM**

Pengujian sistem merupakan tahap untuk menguji program yang telah dibangun untuk memastikan bahwa perangkat lunak yang dibuat telah sesuai dengan kriteria yang ditetapkan agar dapat berjalan sesuai dengan hasil yang diharapkan.

1. Pengujian Program *Input Login*

Pada tahap ini dilakukan pengujian pada *input login* admin, guru, dan siswa untuk mengetahui apakah proses *login* admin, guru, siswa dapat berjalan dengan baik. Hasil pengujian pada modul ini penulis sajikan pada tabel 5.1.

| <b>Modul</b><br>Yang<br>Diuji | Prosedur<br>Pengujian                                                                                                    | <b>Masukan</b>                                                           | Keluaran<br>Yang<br><b>Diharapkan</b>                                      | Hasil<br>Yang<br><b>Didapat</b>                                             | Kesimpulan |
|-------------------------------|----------------------------------------------------------------------------------------------------|--------------------------------------------------------------------------|----------------------------------------------------------------------------|-----------------------------------------------------------------------------|------------|
| Login<br>(Berhasil)           | Masukk<br>$\overline{\phantom{0}}$<br>an<br>usernam<br>e dan<br>passwor<br>d yang<br>benar<br>Klik<br>$\overline{\phantom{0}}$<br>tombol<br>login | Masukan<br><i>username</i> dan<br>password, lalu<br>klik tombol<br>login | Pengguna<br>masuk<br>kedalam<br>sistem dan<br>dapat<br>mengakses<br>sistem | Pengguna<br>masuk<br>kedalam<br>sistem<br>dan dapat<br>mengakse<br>s sistem | Baik       |
| Login<br>(Gagal)              | Masukan<br>username<br>dan<br>Password<br>yang salah                                                                                              | Username dan<br>password tidak<br>sesuai dengan<br>yang di<br>database   | Sistem<br>menampilkan<br>pesan<br>kesalahan                                | Sistem<br>menampil<br>kan pesan<br>kesalahan                                | Baik       |

**Tabel 5. 1 Pengujian Program** *Input Login*

# 2. Pengujian Program Mengelola Data Guru

Pada tahap ini, dilakukan pengujian pada program mengelola data guru untuk mengetahui apakah proses tambah, ubah dan hapus data guru berjalan dengan baik atau tidak. Hasil pengujian pada modul pengolahan data guru dapat di lihat pada tabel 5.2 :

| <b>Modul</b><br>Yang<br>Diuji | <b>Prosedur</b><br>Pengujian | <b>Masukan</b>  | Keluaran<br>Yang<br><b>Diharapkan</b> | <b>Hasil</b><br>Yang<br><b>Didapat</b> | Kesimpulan |
|-------------------------------|------------------------------|-----------------|---------------------------------------|----------------------------------------|------------|
| Tambah                        | Login<br>$\sim$              | Nip, nama,      | Admin                                 | Admin                                  | Baik       |
| Data                          | sebagai                      | alamat, jenis   | berhasil                              | berhasil                               |            |
| Guru                          | Admin                        | kelamin, tempat | menambah                              | menamba                                |            |

**Tabel 5. 2 Pengujian Program Mengelola Data Guru**

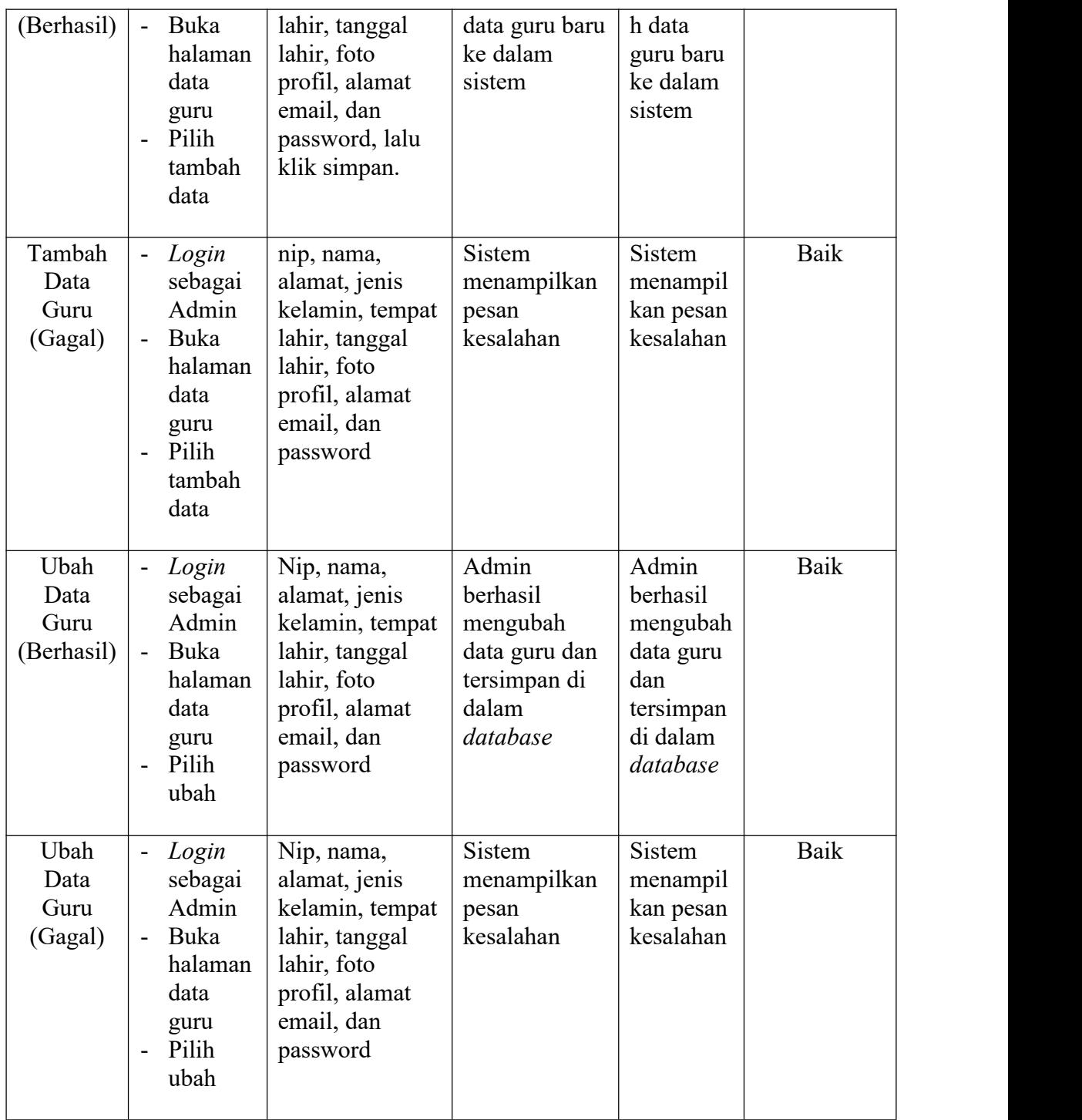

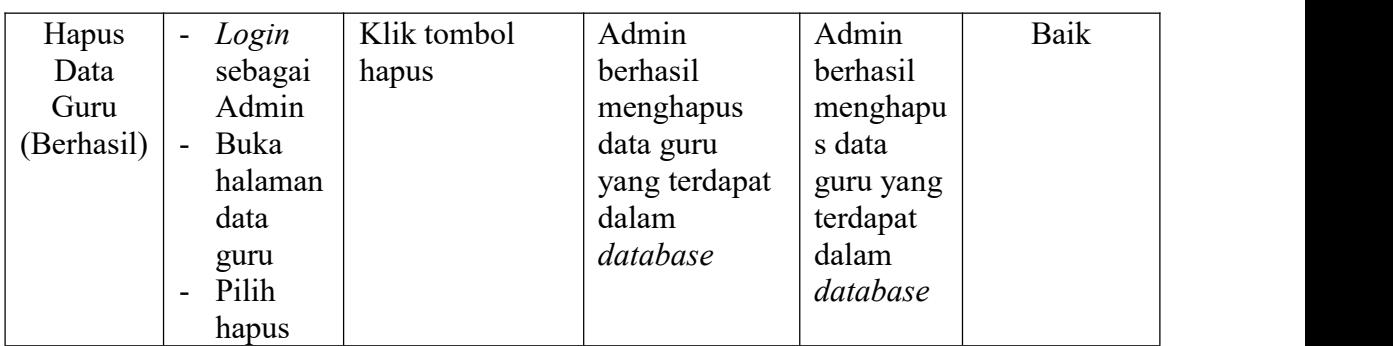

3. Pengujian Program Mengelola Data Siswa

Pada tahap ini, dilakukan pengujian pada program data siswa untuk mengetahui apakah proses tambah, edit dan hapus siswa berjalan dengan baik atau tidak. Hasil pengujian pada program data siswa dapat di lihat pada tabel 5.3 :

| <b>Modul</b><br>Yang<br>Diuji         | Prosedur<br>Pengujian                                                                                                    | <b>Masukan</b>                                                                                                    | Keluaran<br>Yang<br><b>Diharapkan</b>                                  | <b>Hasil</b><br>Yang<br><b>Didapat</b>                                        | Kesimpulan |
|---------------------------------------|----------------------------------------------------------------------------------------------------|----------------------------------------------------------------------------------------------------|------------------------------------------------------------------------|-------------------------------------------------------------------------------|------------|
| Tambah<br>Data<br>Siswa<br>(Berhasil) | Login<br>$\overline{\phantom{0}}$<br>sebagai<br>Admin<br>Buka<br>$\blacksquare$<br>halaman<br>data<br>siswa<br>Pilih<br>$\overline{\phantom{a}}$<br>tambah<br>data | Masukan nis,<br>nama siswa,<br>alamat, tempat<br>lahir, tanggal<br>lahir, kelas,<br>jenis kelamin,<br>foto profil,<br>alamat email,<br>password | Admin<br>berhasil<br>menambah<br>data siswa<br>baru ke dalam<br>sistem | Admin<br>berhasil<br>menamba<br>h data<br>siswa<br>baru ke<br>dalam<br>sistem | Baik       |
| Tambah<br>Data<br>Siswa<br>(Gagal)    | Login<br>$\blacksquare$<br>sebagai<br>Admin<br>Buka<br>$\overline{\phantom{0}}$<br>halaman<br>data<br>siswa<br>Pilih<br>$\overline{\phantom{0}}$<br>tambah<br>data | Masukan nis,<br>nama siswa,<br>alamat, tempat<br>lahir, tanggal<br>lahir, kelas,<br>jenis kelamin,<br>foto profil,<br>alamat email,<br>password | Sistem<br>menampilkan<br>pesan<br>kesalahan                            | Sistem<br>menampil<br>kan pesan<br>kesalahan                                  | Baik       |

**Tabel 5. 3 Pengujian Program Mengelola Data Siswa**

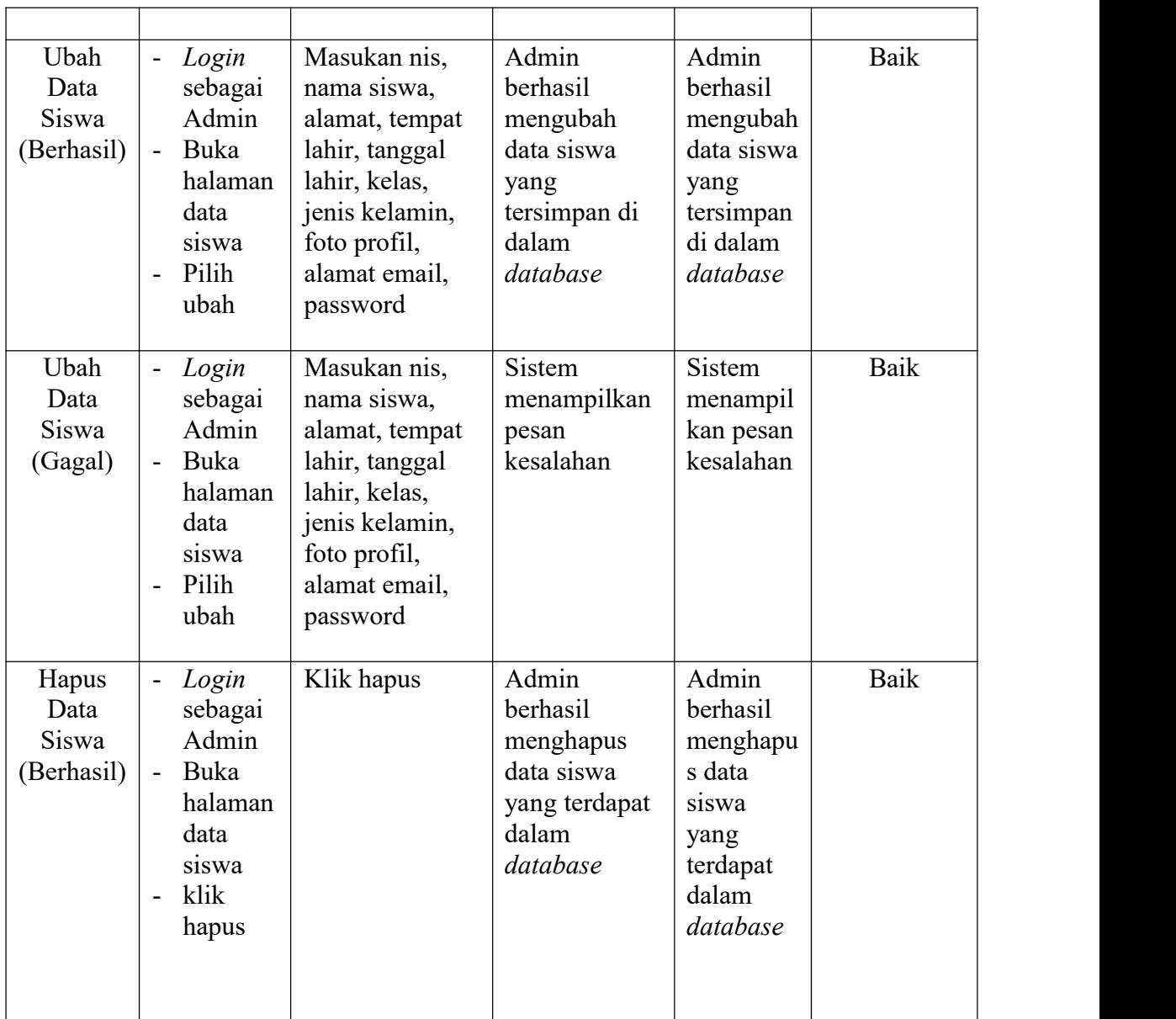

# 4. Pengujian Program Mengelola Data Kelas

Pada tahap ini, dilakukan pengujian pada program data kelas untuk mengetahui apakah proses tambah, ubah, dan hapus kelas berjalan dengan baik atau tidak. Hasil pengujian pada program data kelas dapat di lihat pada tabel 5.4 :

| <b>Modul</b><br>Yang<br>Diuji | Prosedur<br>Pengujian                                                                                                    | <b>Masukan</b>                                          | Keluaran<br>Yang<br>Diharapkan                                                | <b>Hasil</b><br>Yang<br><b>Didapat</b>                                           | Kesimpulan  |
|-------------------------------|----------------------------------------------------------------------------------------------------|---------------------------------------------------------|-------------------------------------------------------------------------------|----------------------------------------------------------------------------------|-------------|
| Tambah<br>Kelas<br>(Berhasil) | - Login<br>sebagai<br>Admin<br>Buka<br>halaman<br>kelas<br>Pilih<br>$\overline{a}$<br>tambah                                                               | Masukan kelas<br>lalu klik tombol<br>simpan             | Admin<br>berhasil<br>menambah<br>kelas baru ke<br>dalam sistem                | Admin<br>berhasil<br>menamba<br>h kelas<br>baru ke<br>dalam<br>sistem            | Baik        |
| Tambah<br>Kelas<br>(Gagal)    | Login<br>$\blacksquare$<br>sebagai<br>Admin<br>Buka<br>$\overline{\phantom{a}}$<br>halaman<br>kelas<br>Pilih<br>$\overline{\phantom{a}}$<br>tambah         | Masukan kelas<br>lalu klik tombol<br>simpan             | Sistem<br>menampilkan<br>Pesan<br>Kesalahan                                   | Sistem<br>Menampil<br>kan Pesan<br>Kesalahan                                     | Baik        |
| Ubah<br>Kelas<br>(Berhasil)   | Login<br>$\overline{\phantom{a}}$<br>sebagai<br>Admin<br>Buka<br>$\overline{\phantom{a}}$<br>halaman<br>kelas<br>Pilih<br>$\overline{\phantom{a}}$<br>ubah | Masukan kelas<br>lalu klik tombol<br>update             | Admin<br>berhasil<br>mengubah<br>kelas yang<br>tersimpan<br>dalam<br>database | Admin<br>berhasil<br>mengubah<br>kelas<br>yang<br>tersimpan<br>dalam<br>database | Baik        |
| Ubah<br>Kelas<br>(Gagal)      | Login<br>$\overline{\phantom{a}}$<br>sebagai<br>Admin<br>Buka<br>$\overline{\phantom{a}}$<br>halaman<br>kelas<br>Pilih<br>$\overline{\phantom{a}}$<br>ubah | Masukan kelas<br>lalu klik tombol $\parallel$<br>update | Sistem<br>menampilkan<br>pesan<br>kesalahan                                   | Sistem<br>menampil<br>kan pesan<br>kesalahan                                     | <b>Baik</b> |

**Tabel 5. 4 Pengujian Program Mengelola Data Kelas**

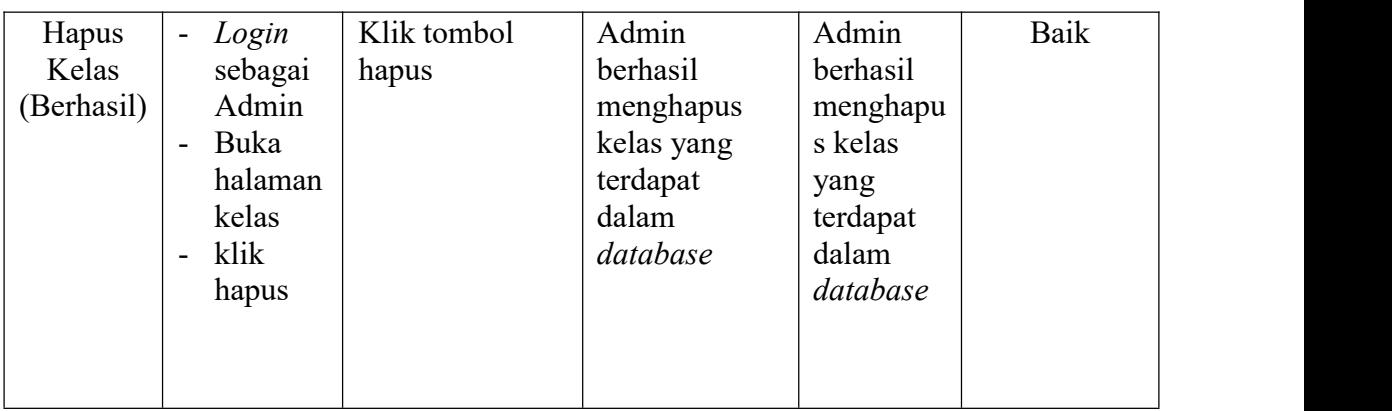

5. Pengujian Program Mengelola Mata Pelajaran

Pada tahap ini, dilakukan pengujian pada program matapelajaran untuk mengetahui apakah proses tambah dan hapus matapelajaran berjalan dengan baik atau tidak. Hasil pengujian pada program mata pelajaran dapat di lihat pada tabel 5.5 :

**Tabel 5. 5 Pengujian Program Mengelola Mata Pelajaran**

| <b>Modul</b><br>Yang<br>Diuji             | Prosedur<br>Pengujian                                                                                                    | <b>Masukan</b>                                                                   | Keluaran<br>Yang<br><b>Diharapkan</b>                                     | <b>Hasil</b><br>Yang<br><b>Didapat</b>                                                      | Kesimpulan |
|-------------------------------------------|----------------------------------------------------------------------------------------------------|----------------------------------------------------------------------------------|---------------------------------------------------------------------------|---------------------------------------------------------------------------------------------|------------|
| Tambah<br>Mata<br>Pelajaran<br>(Berhasil) | Login<br>$\overline{\phantom{a}}$<br>sebagai<br>Admin<br>Buka<br>$\blacksquare$<br>halaman<br>mata<br>pelajara<br>n<br>Pilih<br>$\frac{1}{2}$<br>tambah<br>data | Masukan mata<br>pelajaran, nama<br>guru dan kelas,<br>lalu klik tombol<br>simpan | Admin<br>berhasil<br>menambah<br>matapelajaran<br>baru ke dalam<br>sistem | Admin<br>berhasil<br>menamba<br>$\mathbf h$<br>matapelaj<br>aran baru<br>ke dalam<br>sistem | Baik       |
| Tambah<br>Mata<br>Pelajaran<br>(Gagal)    | Login<br>$\overline{\phantom{a}}$<br>sebagai<br>Admin<br>Buka<br>$\overline{\phantom{0}}$<br>halaman                                                            | Masukan mata<br>pelajaran, nama<br>guru dan kelas,<br>lalu klik tombol<br>simpan | <b>Sistem</b><br>menampilkan<br>pesan<br>kesalahan                        | Sistem<br>menampil<br>kan pesan<br>kesalahan                                                |            |

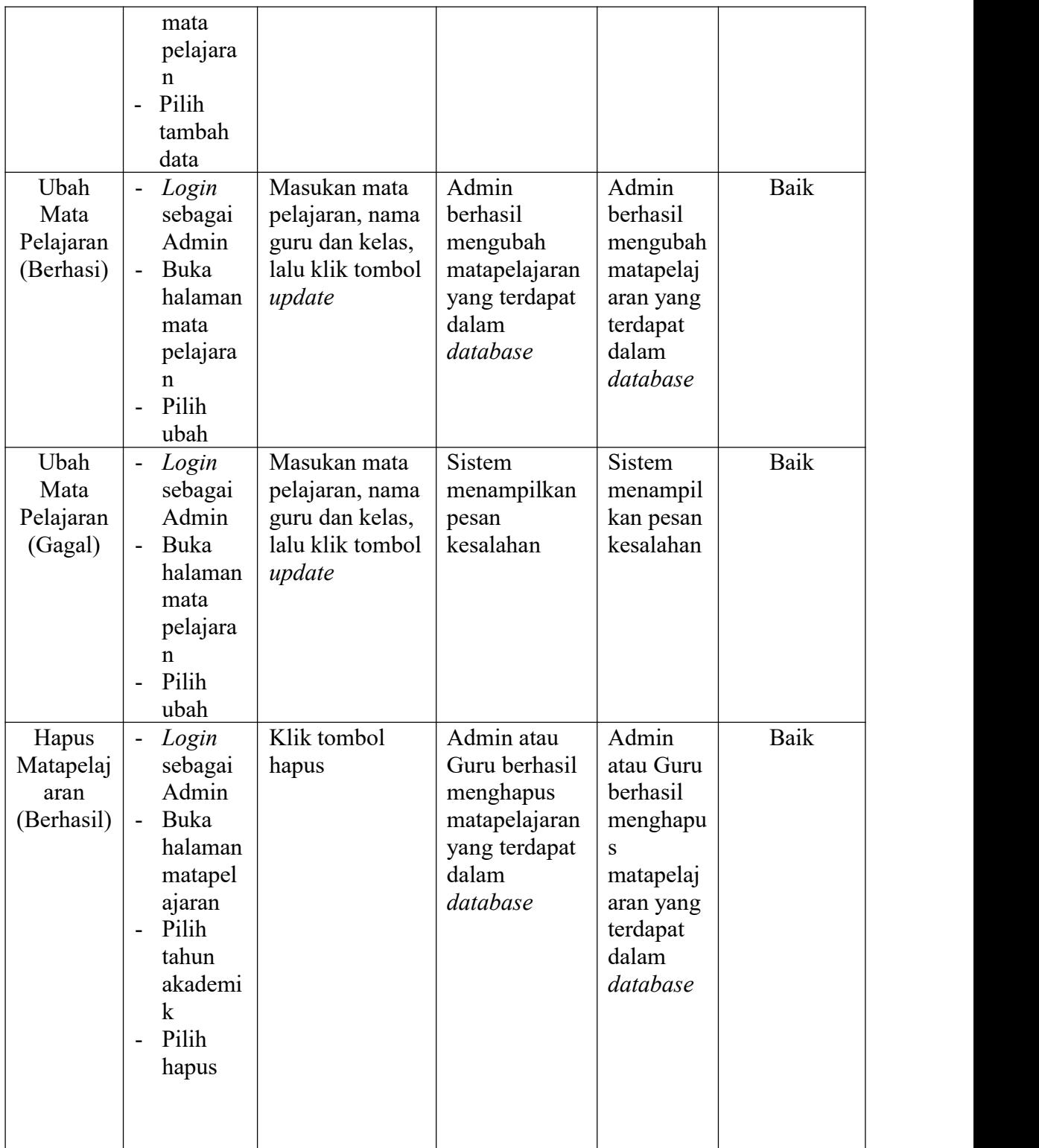

6. Pengujian Program Mengelola Materi

Pada tahap ini, dilakukan pengujian pada program materi untuk mengetahui apakah proses tambah, ubah, dan hapus materi pembelajaran berjalan dengan baik atau tidak.Hasil pengujian pada program materi dapat di lihat pada tabel 5.6 :

| <b>Modul</b><br>Yang<br>Diuji  | Prosedur<br>Pengujian                                                                                                    | <b>Masukan</b>                                                        | Keluaran<br>Yang<br><b>Diharapkan</b>                                     | <b>Hasil</b><br>Yang<br><b>Didapat</b>                                | Kesimpulan |
|--------------------------------|----------------------------------------------------------------------------------------------------|-----------------------------------------------------------------------|---------------------------------------------------------------------------|-----------------------------------------------------------------------|------------|
| Tambah<br>Materi<br>(Berhasil) | Login<br>$\omega$<br>sebagai<br>Guru<br>Buka<br>$\overline{\phantom{a}}$<br>halaman<br>materi<br>Pilih<br>$\overline{\phantom{a}}$<br>tambah<br>data    | Masukan kelas,<br>keterangan, dan<br>file materi, lalu<br>klik simpan | Guru berhasil<br>menambah<br>materi baru ke<br>dalam sistem               | Guru<br>berhasil<br>menamba<br>h materi<br>baru ke<br>dalam<br>sistem | Baik       |
| Tambah<br>Materi<br>(Gagal)    | Login<br>$\blacksquare$<br>sebagai<br>Guru<br><b>Buka</b><br>$\blacksquare$<br>halaman<br>materi<br>Pilih<br>$\overline{\phantom{a}}$<br>tambah<br>data | Masukan kelas,<br>keterangan, dan<br>file materi, lalu<br>klik simpan | Sistem<br>menampilkan<br>pesan<br>kesalahan                               | Sistem<br>menampil<br>kan pesan<br>kesalahan                          | Baik       |
| Ubah<br>Materi<br>(Berhasil)   | Login<br>$\blacksquare$<br>sebagai<br>Guru<br>Buka<br>$\blacksquare$<br>halaman<br>materi<br>Pilih                                                      | Masukan kelas,<br>keterangan, dan<br>file materi, lalu<br>klik update | Guru berhasil<br>mengubah<br>materi yang<br>terdapat<br>dalam<br>database | Guru<br>berhasil<br>mengubah<br>materi<br>yang<br>terdapat<br>dalam   | Baik       |

**Tabel 5. 6 Pengujian Program Mengelola Materi Pembelajaran**

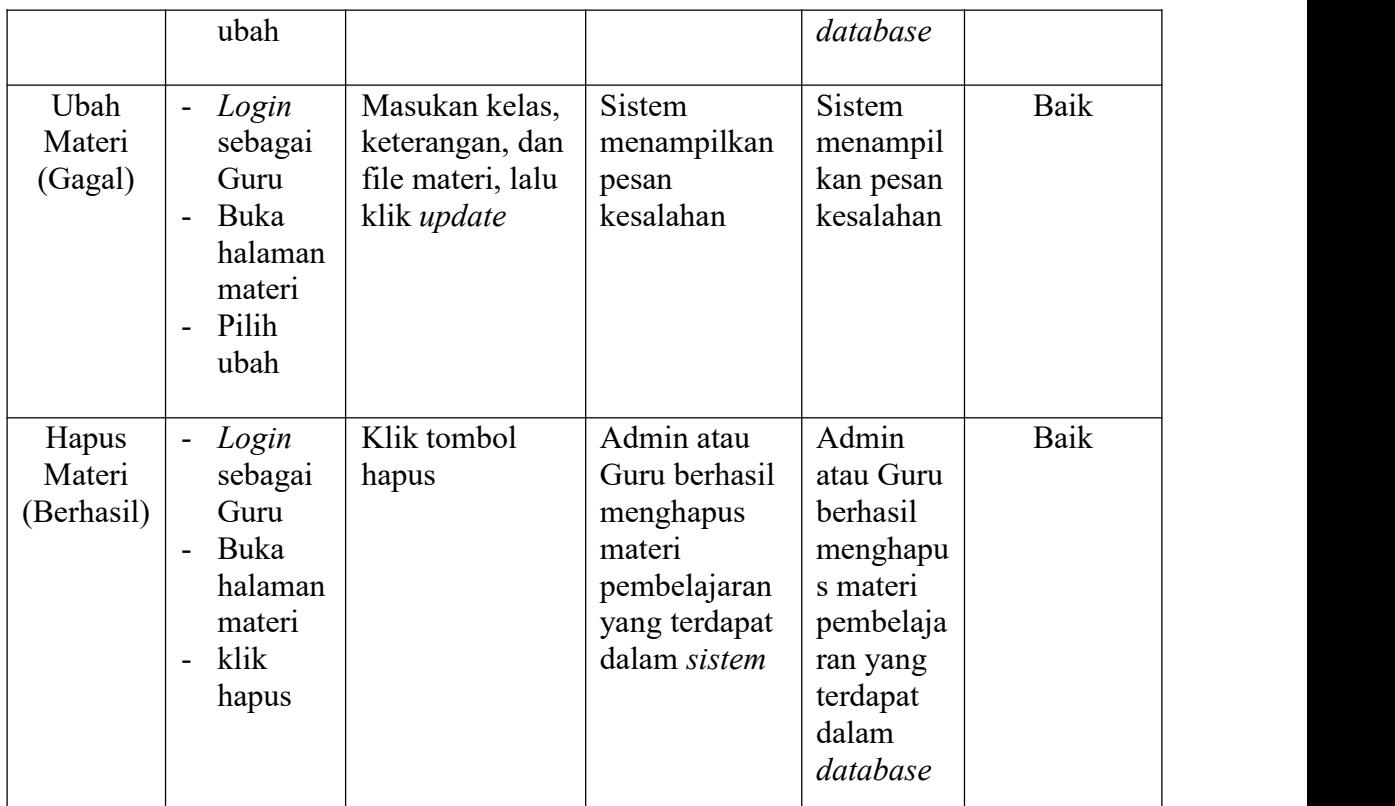

7. Pengujian Program Mengelola Tugas

Pada tahap ini, dilakukan pengujian pada program mengelola tugas untuk mengetahui apakah proses tambah, ubah, dan hapus tugas berjalan dengan baik atau tidak. Hasil pengujian pada program tugas dapat di lihat pada tabel 5.8 :

| <b>Modul</b><br>Yang<br>Diuji | Prosedur<br>Pengujian | <b>Masukan</b>   | Keluaran<br>Yang<br><b>Diharapkan</b> | <b>Hasil</b><br>Yang<br><b>Didapat</b> | Kesimpulan |
|-------------------------------|-----------------------|------------------|---------------------------------------|----------------------------------------|------------|
| Tambah                        | Login<br>۰            | Masukan kelas,   | Guru berhasil                         | Guru                                   | Baik       |
| Tugas                         | sebagai               | keterangan, file | menambah                              | berhasil                               |            |
| (Berhasil)                    | Guru                  | tugas, dan batas | tugas baru ke                         | menamba                                |            |
|                               | Buka                  | waktu, lalu klik | dalam sistem                          | h tugas                                |            |
|                               | halaman               | simpan           |                                       | baru ke                                |            |
|                               | manaje                |                  |                                       | dalam                                  |            |

**Tabel 5. 7 Pengujian Program Mengelola Tugas/Quis/Ujian**

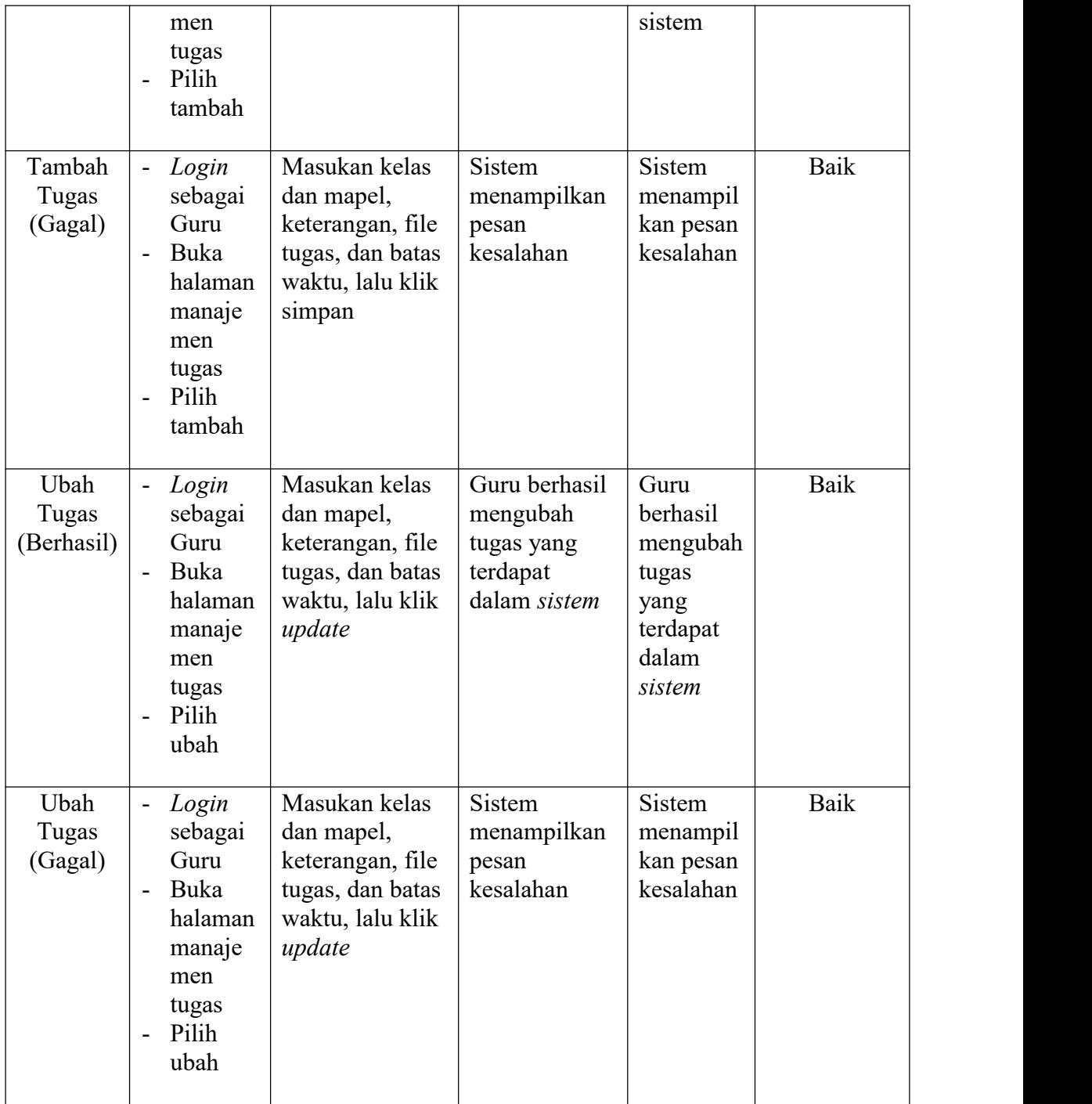

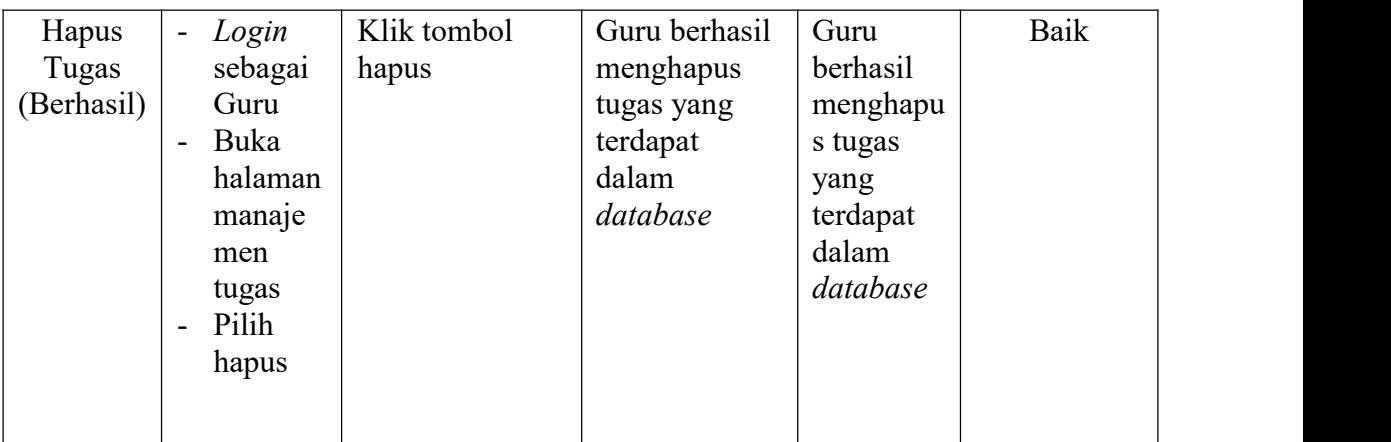

8. Pengujian Program Mengelola Kuis

Pada tahap ini, dilakukan pengujian pada program mengelola kuis untuk mengetahui apakah proses tambah, ubah, dan hapus data guru berjalan dengan baik atau tidak.Hasil pengujian pada program kuis dapat di lihat pada tabel 5.8 :

| <b>Modul</b><br>Yang<br>Diuji | Prosedur<br>Pengujian                                                                                                    | <b>Masukan</b>                                                                                         | Keluaran<br>Yang<br><b>Diharapkan</b>                     | <b>Hasil</b><br>Yang<br><b>Didapat</b>                              | Kesimpulan |
|-------------------------------|----------------------------------------------------------------------------------------------------|----------------------------------------------------------------------------------------------------|-----------------------------------------------------------|---------------------------------------------------------------------|------------|
| Tambah<br>Kuis<br>(Berhasil)  | Login<br>$\blacksquare$<br>sebagai<br>Guru<br>Buka<br>$\blacksquare$<br>halaman<br>manaje<br>men<br>kuis<br>Pilih<br>$\blacksquare$<br>tambah | Masukan mata<br>pelajaran, kelas,<br>waktu mulai,<br>waktu selesai,<br>keterangan, lalu<br>klik simpan | Guru berhasil<br>menambah<br>kuis baru ke<br>dalam sistem | Guru<br>berhasil<br>menamba<br>h kuis<br>baru ke<br>dalam<br>sistem | Baik       |
| Tambah<br>Kuis<br>(Gagal)     | Login<br>$\blacksquare$<br>sebagai<br>Guru<br>Buka<br>$\blacksquare$<br>halaman<br>manaje<br>men<br>kuis                                      | Masukan mata<br>pelajaran, kelas,<br>waktu mulai,<br>waktu selesai,<br>keterangan, lalu<br>klik simpan | Sistem<br>menampilkan<br>pesan<br>kesalahan               | <b>Sistem</b><br>menampil<br>kan pesan<br>kesalahan                 | Baik       |

**Tabel 5. 8 Pengujian Program Mengelola Kuis**

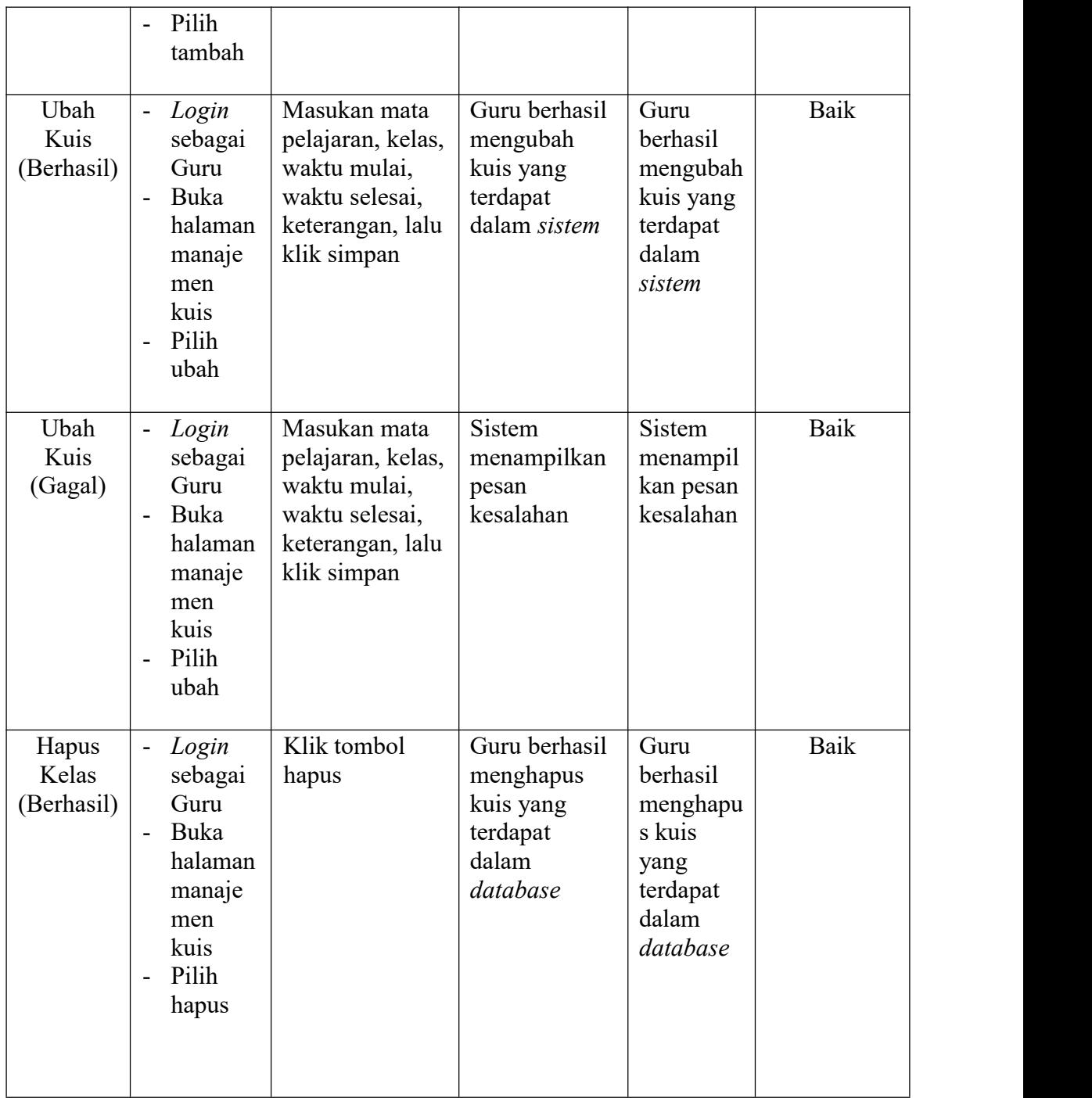

#### **5.3 ANALISIS HASIL YANG DICAPAI OLEH SISTEM**

#### **5.3.1 Kelebihan Program**

Setelah melakukan pengujian terhadap program yang di buat, dapat digambarkan mengenai kelebihan program yang dapat dilihat sebagai berikut:

- 1. Membantu guru dan siswa dalam melakukan kegaitan belajar mengajar.
- 2. Sistem dapat menyimpan data guru dan data siswa yang nantinya dapat menjadi backup data untuk sekolah.
- 3. Mempermudah guru dalam memberikan soal untuk ujian atau memberikan tugas yang ingin diberikan.

#### **5.3.2 Kekurangan Program**

Setelah melakukan pengujian terhadap program yang di buat, dapat digambarkan mengenai kekurangan program yang dapat dilihat sebagai berikut:

- 1. Sistem masih membutuhkan penambahan fitur seperti pop-up agar tidak perlu langsung mendownload file.
- 2. Sistem belum memiliki update profile user.
- 3. Sistem belum memiliki menu bantuan untuk user dalam pengoprasian program.